# PEMROGRAMAN WEB Dengan PHP [Chapter 10]

MUHAMMAD RAJAB FACHRIZAL, S.KOM., M. KOM.

PROGRAM STUDI SISTEM INFORMASI

### OUTLINE

Membuat modul penilaian (admin)

## VIEW PENILAIAN [1]

- 1. Memilih field apa saja yang dianggap perlu untuk ditampilkan di tabel
- 2. Lakukan insert untuk data dummy pada 4 tabel (dosen, mahasiswa, guru dan nilai) melalui aplikasi atau bisa melalui GUI phpmyadmin

### **Tabel mahasiswa**

### Tambahkan 3 data mahasiswa berikut (password : 123, md5)

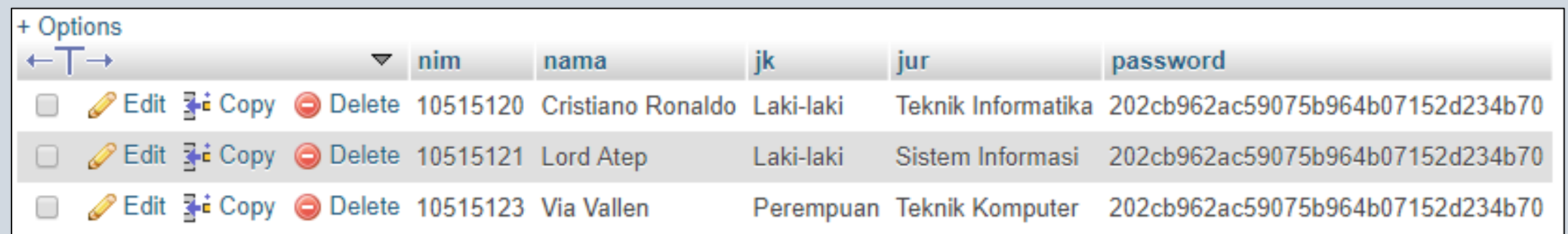

# VIEW PENILAIAN [2]

#### **Tabel matakuliah**

#### Tambahkan 3 matakuliah :

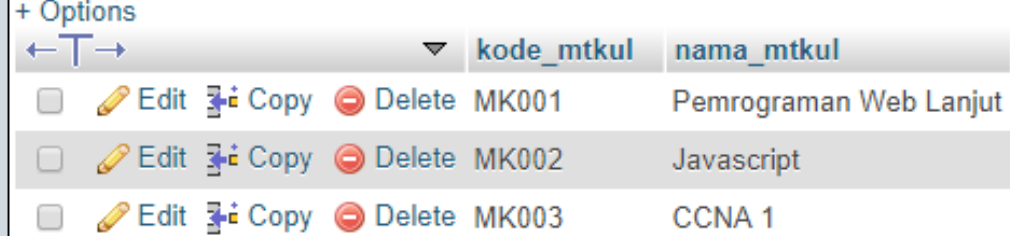

#### **Tabel dosen**

#### Tambahkan 2 data dosen berikut (password : 123, md5)

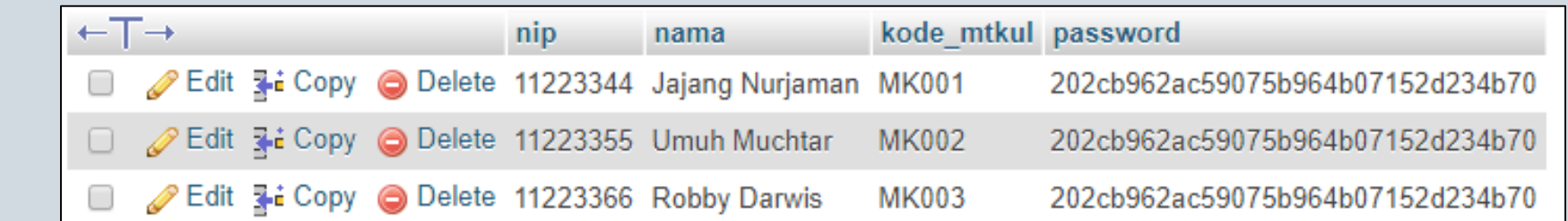

#### **Tabel nilai**

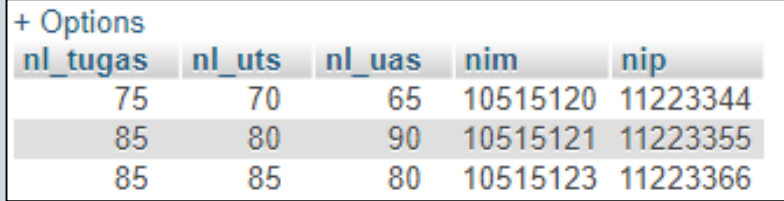

## VIEW PENILAIAN [3]

- 3. Pilih field apa saja yang akan dimunculkan di halaman view nilai
- 4. Lakukan query, sehingga menampilkan data berikut:

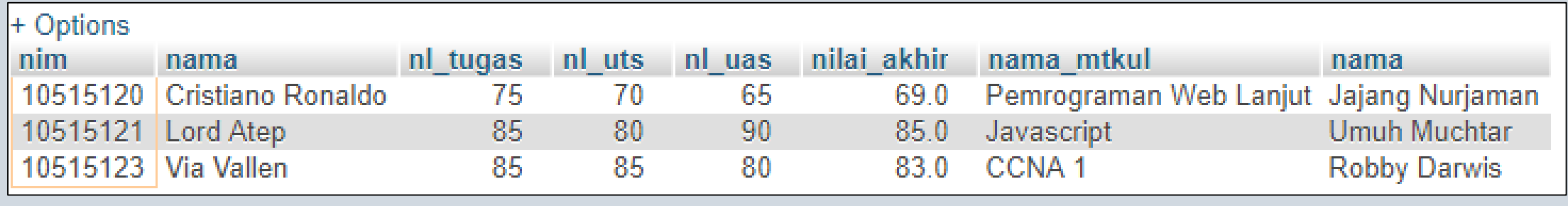

Ket : nilai akhir =  $( 0.2 * nL_{tugas}) + ( 0.4 * nL_{tugas}) + ( 0.4 * nL_{tugas})$ 

5. Simpan query tersebut dan buat view untuk nilai dengan nama file **nilaiView.php** dengan output sama dengan query yang telah dilakukan.

# VIEW PENILAIAN [4]

View ini, hampir sama dengan view mahasiswa yang telah anda buat sebelumnya, yang membedakan adalah field yang dimunculkan.

Output nya sebagai berikut :

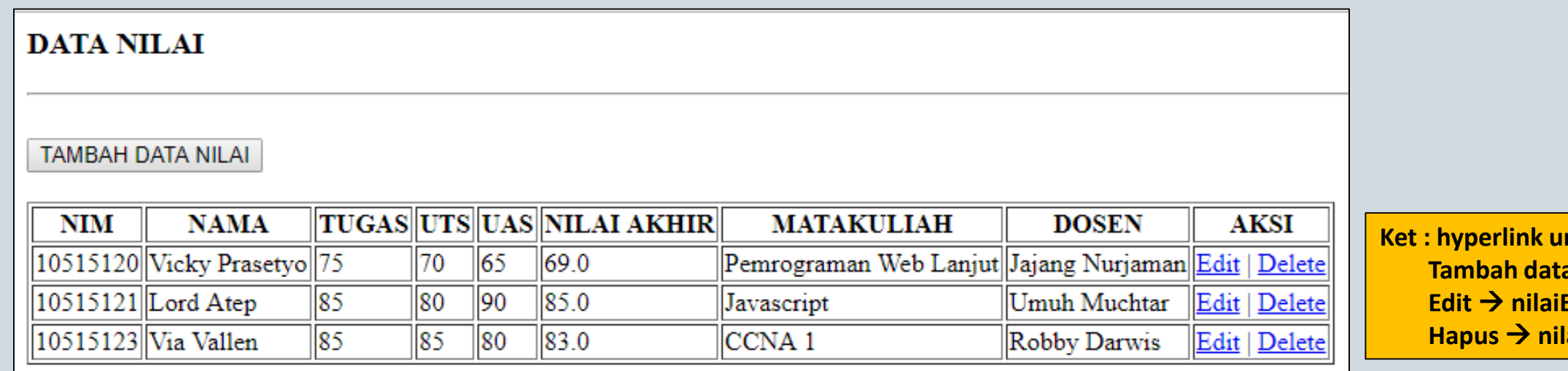

ntuk **A** nilai → nilaiAdd.php **Edit.php Hapus nilaiDelete.php**

## TAMBAH PENILAIAN [1]

1. Buat halaman tambah dengan view seperti ini (nama file : **nilaiAdd.php**)

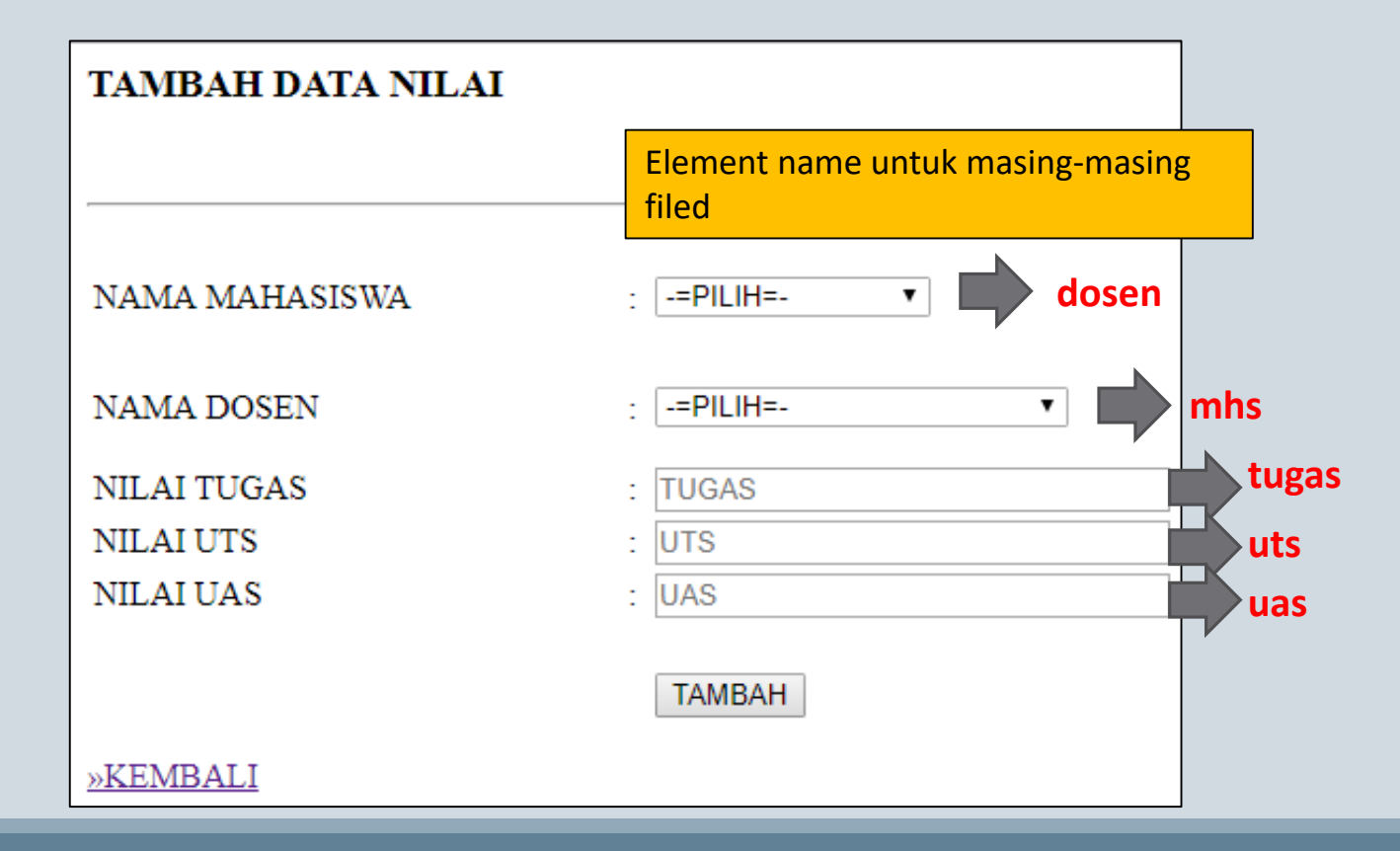

### TAMBAH PENILAIAN [2]

#### **2. Tambahkan include untuk koneksi di baris paling atas**

3. Untuk memilih nama mahasiswa dan nama dosen, kita query dari masing-masing tabel. Berikut

```
Caranya : <form enctype="multipart/form-data" method="post">
    <table width="50%" border="0">
        <tr>
             <td height="50">NAMA MAHASISWA</td>
            <td>:</td>
             <td>
                 <label>
                    <select name="mhs">
                          <option value="">-=PILIH=-</option>
                          \langle?php
                              $queryMhs = "SELECT nim, nama FROM mahasiswa";$resultMhs = mysqli query($koneksi, $queryMhs);
                              while ($dataMhs = mysqli fetch array($resultMhs))
                                  echo"<option value='$dataMhs[0]'>$dataMhs[1]</option>";
                          3>
                    </select>
                 \langle/label\timesbr/>
             \langle /td \rangle\langle/tr>
        <tr>
```
### TAMBAH PENILAIAN [3]

- 4. Lakukan hal yang sama untuk memilih dosen (bedakan nama variable nya)
- 5. Tambahkan kondisi dan fungsi isset di atas form :

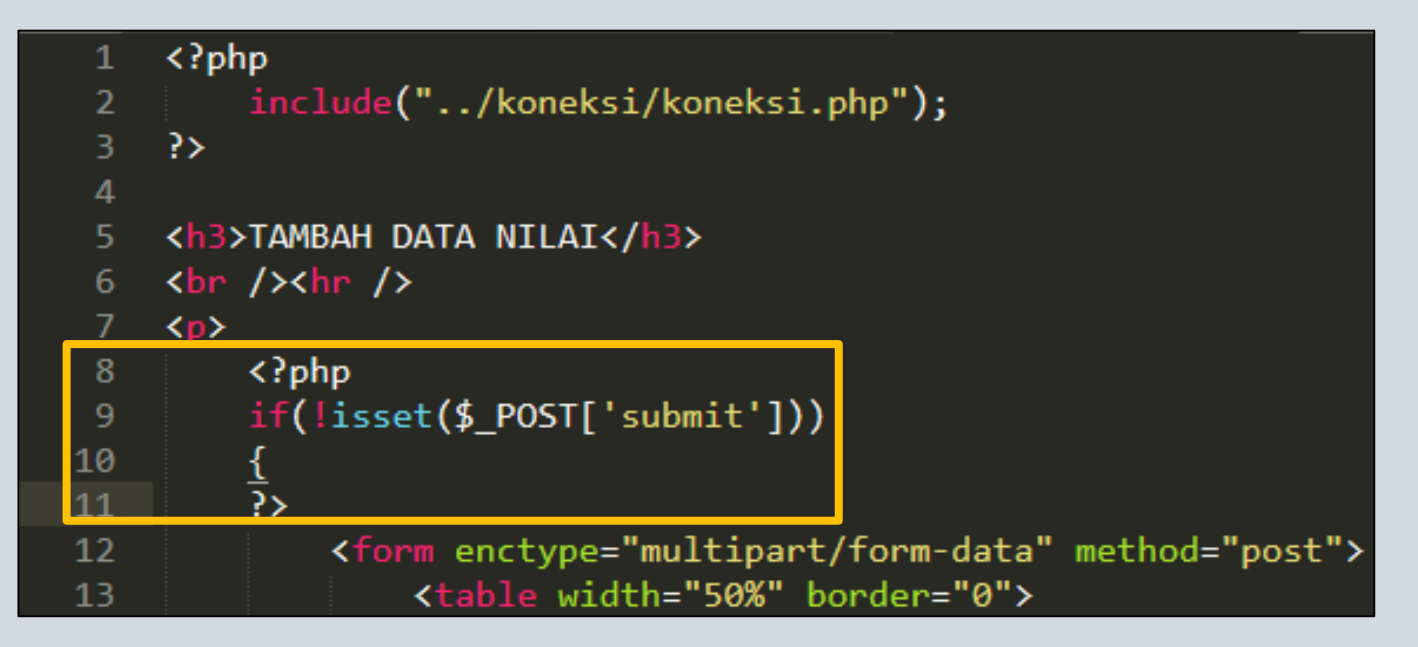

### TAMBAH PENILAIAN [4]

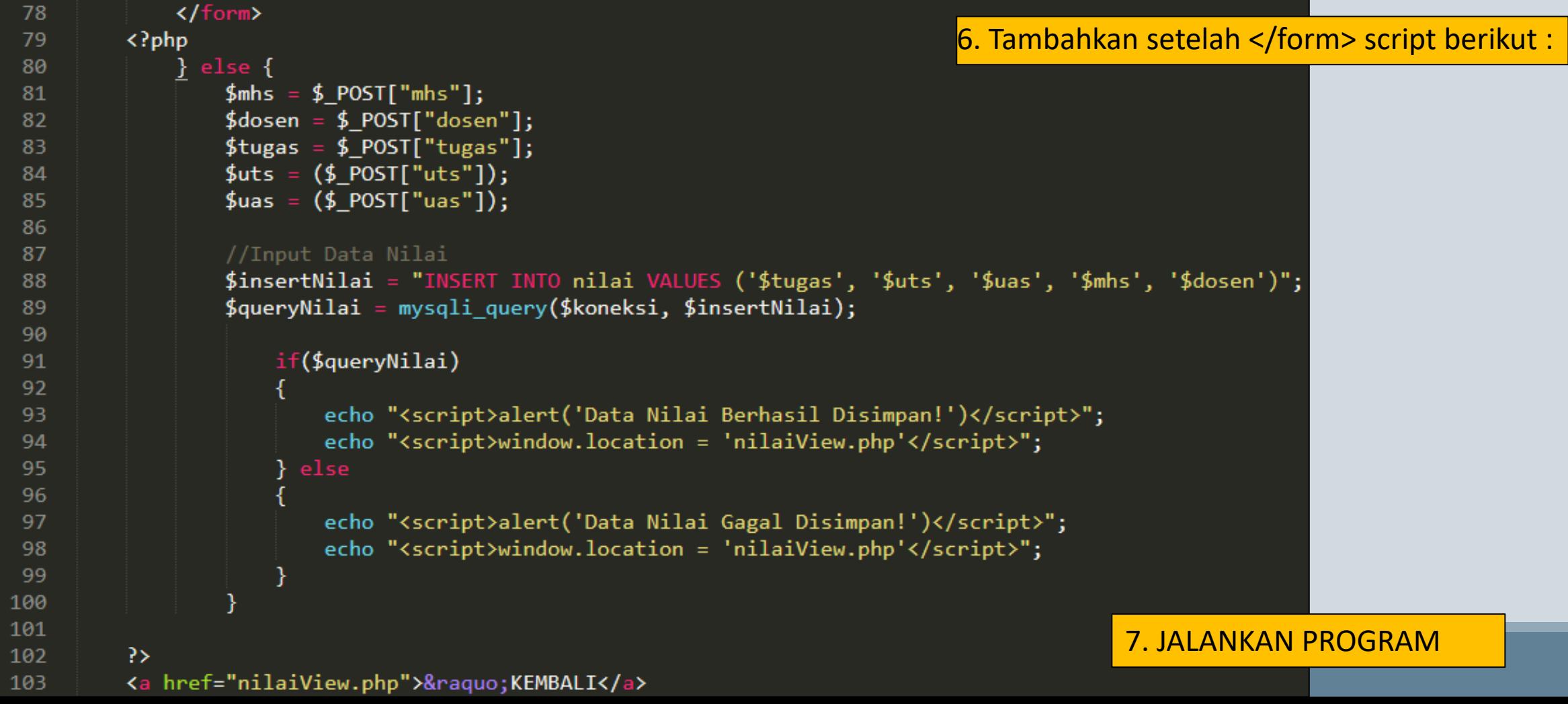

### TUGAS

- 1. BUAT FUNGSI HAPUS DAN EDIT NYA
- 2. BUAT FUNGSI CARI BERDASARKAN NIM

**JANGAN LUPA, BAWA HASIL TUGASNYA KE KAMPUS !!**

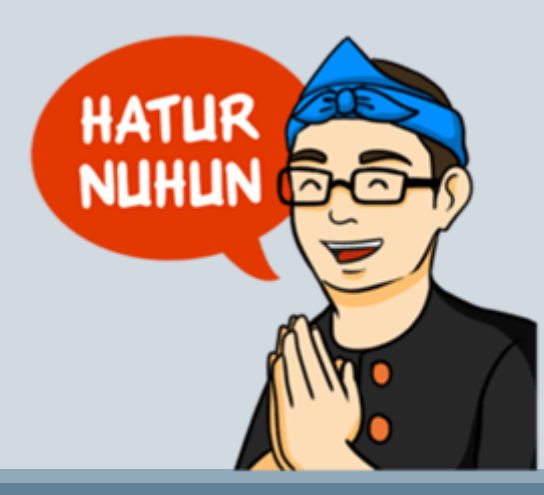

PROGRAM STUDI SISTEM INFORMASI - PEMROGRAMAN WEB [CHAPTER 10]